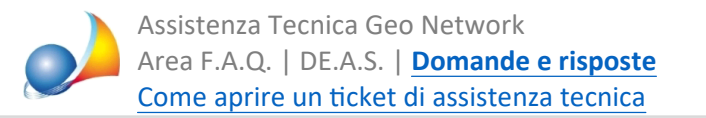

## Voltura 2.0 - In fase di importazione del file XML (importa plico) prodotto da DE.A.S. il software si blocca sulla barra di avanzamento "Attendere prego". Come mai?

Attualmente Voltura 2.0 presenta numerosi problemi e si blocca in fase di apertura delle volture in diversi casi (indipendentemente se i dati sono importati da DE.A.S. o se sono scritti direttamente nel software Sogei).

Ad esempio, inserendo nei dati del dichiarante un indirizzo estero:

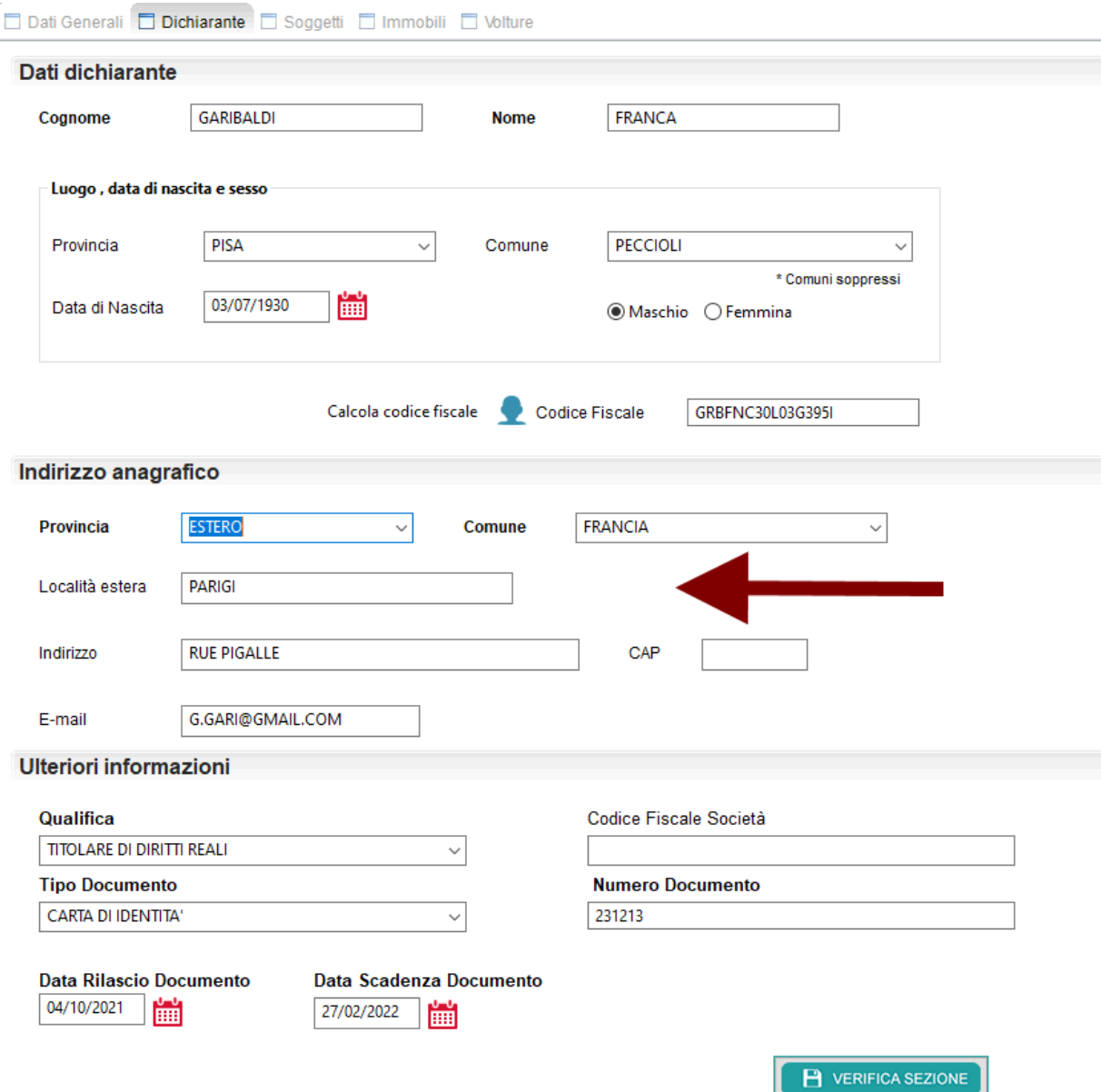

si può facilmente verificare che salvando e riaprendo lo stesso documento con Voltura 2.0 il programma si blocca (unico modo per uscire è premere il tasto ESC ma i successivi dati saranno perduti).

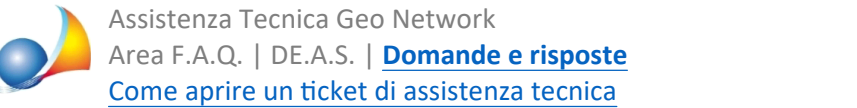

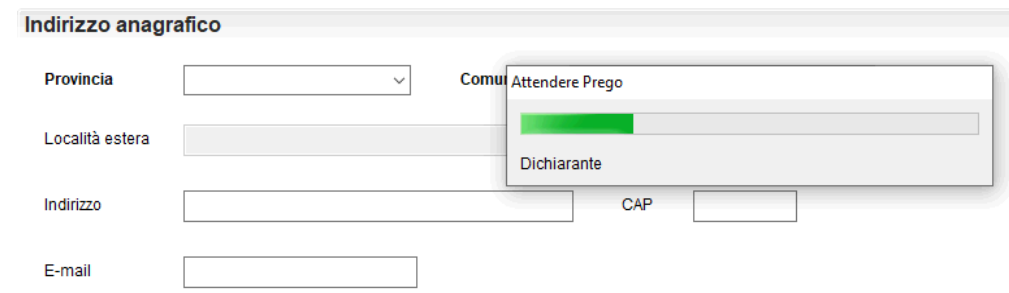

Quindi anche i file XML prodotti da DE.A.S. contenenti la medesima situazione sopra descritta si bloccheranno al momento dell'importazione.

Come risolvere? Nel caso specificato - fino alla risoluzione del bug - è necessario inserire un indirizzo italiano.

Altri problemi che abbiamo riscontrato:

## 1)**Datidichiarante|Comunedinascitasoppresso**

Ad esempio "CASCIANA TERME\*"

Nel file XML non compare il nome del comune ma solo il codice: ComuneNascita="A559" Al momento dell'importazione del plico, Voltura 2.0 si blocca.

Nota: nel caso di inserisca un comune che ha cambiato denominazione e non codice (es. ORTONOVO) l'importazione funziona ma viene inserita la nuova demoninazione LUNI. La problematica si presenta anche esportando e reimportando da Voltura 2.0.

## 2)**Estremidiregistrazione|Ufficioregistrosoppresso**

Ad esempio "UFFICIO TERRITORIALE DI FIDENZA\*"

Nel file XML non compare il nome dell'ufficio ma solo il codice: CodUffRegistro="TGM" Al momento dell'importazione del plico Voltura 2.0 non si blocca ma l'informazione viene **perduta.**

La problematica si presenta anche esportando e reimportando da Voltura 2.0.

3) Mancano, all'interno dei dati anagrafici dei soggetti, le province di:

BARLETTA-ANDRIA-TRANI MONZA E BRIANZA

oltre a quelle della Sardegna (CARBONIA-IGLESIAS, OGLIASTRA, OLBIA-TEMPIO, **MEDIO CAMPIDANO)** 

Tale mancanza impedisce la corretta importazione del plico xml che "si blocca" al momento dell'importazione se la provincia di nascita del soggetto rientra in questa casistica.

4) Non è possibile indicare il denominatore della particella all'interno dei graffati

5) La procedura di importazione si blocca immediatamente nel caso gli immobili oggetto di voltura ricadano nella provincia di PESARO URBINO. Anche in questo caso il blocco

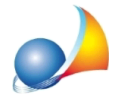

Assistenza Tecnica Geo Network Area F.A.Q. | DE.A.S. | Domande e risposte Come aprire un ticket di assistenza tecnica

dell'importazione avviene indipendentemente da DE.A.S., semplicemente esportando e reimportando i dati direttamente dal software SOGEI.

6) La procedura di importazione si blocca immediatamente nel caso gli immobili oggetto di voltura ricadano nella provincia di FORLI' CESENA (vedi punto 5).

## AGGIORNAMENTO SCHEDA TECNICA DEL 27 OTTOBRE 2022

Con la versione 1.0.97 di Voltura + 2.0.66 di ADT Common (vedi immagine) alcuni problemi sono stati risolti.

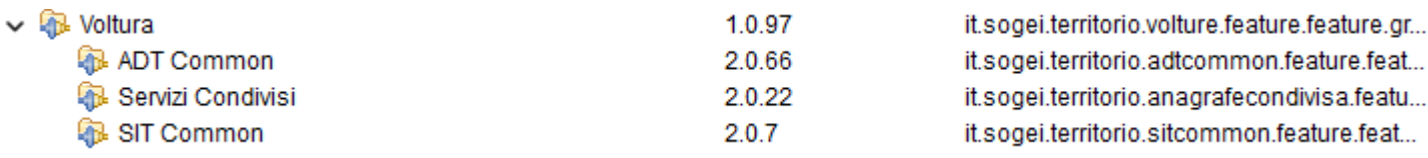

Per verificare l'ultima versione installata: Help | Info e premere Installation details

Nel caso non fosse installata e non si aggiornasse automaticamente è possibile disinstallarla e reinstallarla.

Le problematiche risolte sono:

1) Alcuni file non vengono importati perché, a nostro avviso, la procedura di importazione utilizza un file xsd diverso rispetto a quello messo a disposizione sul sito dell'Agenzia delle Entrate

2) Alcune informazioni correttamente presenti all'interno del file xml non vengono importate, ad esempio l'ufficio del registro/agenzia delle entrate

3) Per alcuni file l'importazione si blocca con la barra di avanzamento "Attendere prego"

visualizzata (l'unico modo per procedere è premere ESC ma l'importazione non procede):

- 3.1) Inserendo nei dati del dichiarante un indirizzo estero
- 3.2) Se gli immobili ricadono nelle province di Pesaro Urbino o di Forlì Cesena

Permangono però le seguenti anomalie:

3.2) Province PU e FC. Ora non si blocca più al momento dell'importazione del plico ma il campo PROVINCIA rimane vuoto

4) Se il dichiarante è nato in un comune della provincia di FIUME (ad esempio FIUME stessa) si blocca al momento dell'apertura della voltura, dopo l'importazione 5) Se il dichiarante è nato in un comune soppresso (ad esempio COLLAGNA) segnala, al momento dell'apertura dopo l'importazione, "Il comune inserito non esiste", prosegue compilando gli altri campi ma è necessario re-imputare comune e codice fiscale 6) Se uno dei soggetti è nato in uno stato soppresso (nell'esempio GERMANIA REPUBBLICA FEDERALE) al momento della validazione viene segnalato l'errore "Sono presenti errori formali nella sezione Voltura Catastale" e più precisamente, all'interno della sezione, con l'errore "I dati anagrafici del soggetto a favore xxx non sono completi"